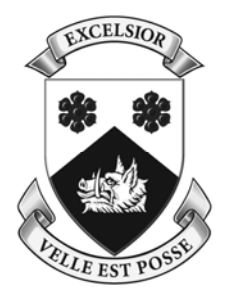

Hillfield Strathallan College

# **STUDENT-CENTRED LEARNING AND EDUCATIONAL TECHNOLOGY**

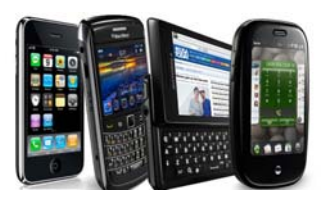

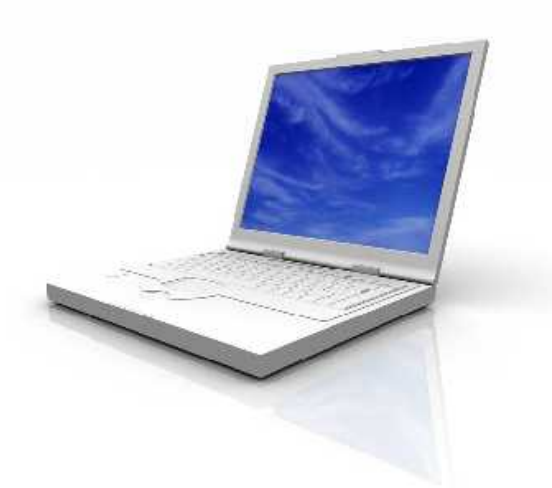

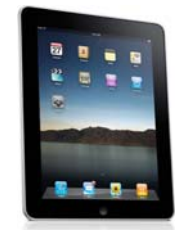

## **BYOD @ HSC**

## **Introduction**

## **WHY BYOD@ HSC?**

Within the strategic plan of the College, Student-Centred Learning (SCL) is our academic priority. We have identified four key areas for SCL that will enable students to develop necessary skills for effective communications, collaboration, and creation in their work.

#### **Choice Applications Problem-Solving Metacognition**

To have the greatest impact on ensuring our students reach their potential and to support this priority, we have determined that regular, reliable, and easy access to technology is necessary. T While the technology does not drive the learning or replace face-to-face interactions, it supports our vision for transforming teaching and learning. It is also very important to leverage the home and school connection for using technology effectively.

#### **Senior School: compulsory BYOD 2012 and beyond**

Students are expected to bring their devices to school every day, and use their resources extensively. That said, there are times and situations where it is not necessary or most effective to use the technology. Teachers provide guidance during their classes and students make choices to determine the need and appropriateness in using the tools.

#### **Middle School students: compulsory BYOD 2013 for Grades 6 to 8; optional for Grade 5 Grades 6 to 8**

See the notes above regarding Senior School compulsory BYOD expectations.

#### **Grade 5**

Grade 5 students may opt to participate in BYOD and also have access to HSC mobile laptops and computer lab resources for 2013-14.

#### **What is the value of BYOD and what does it support for learning?**

- Individual student choice for resources
- Personal organization
- Communication efficiencies
- Access to different levels of expertise
- Customization of resources
- Broadening the audience and sources for learning
- Interactivity
- Real world connections for students
- Gaining global perspective
- Just-in–time access to resources
- Cloud access
- Home and school learning connections

#### **General Practical Benefits of BYOD – as defined by students**

- students are more efficient and organized
- students value on-line postings provided by teachers for each course
- $\bullet$  students have quick and easy access to personal files all in one place
- students are more comfortable with and responsible for personal equipment

This handbook is intended to assist students and parents in knowing and understanding how BYOD is integrated into the program and addresses practical considerations. The handbook is available for all users on the HSC website http://www.hsc.on.ca/on-campus/technology.html.

Students may also access the document in First Class. HSC will update the document regularly and provide on-going support to ensure a smooth transition to a full-scale BYOD program.

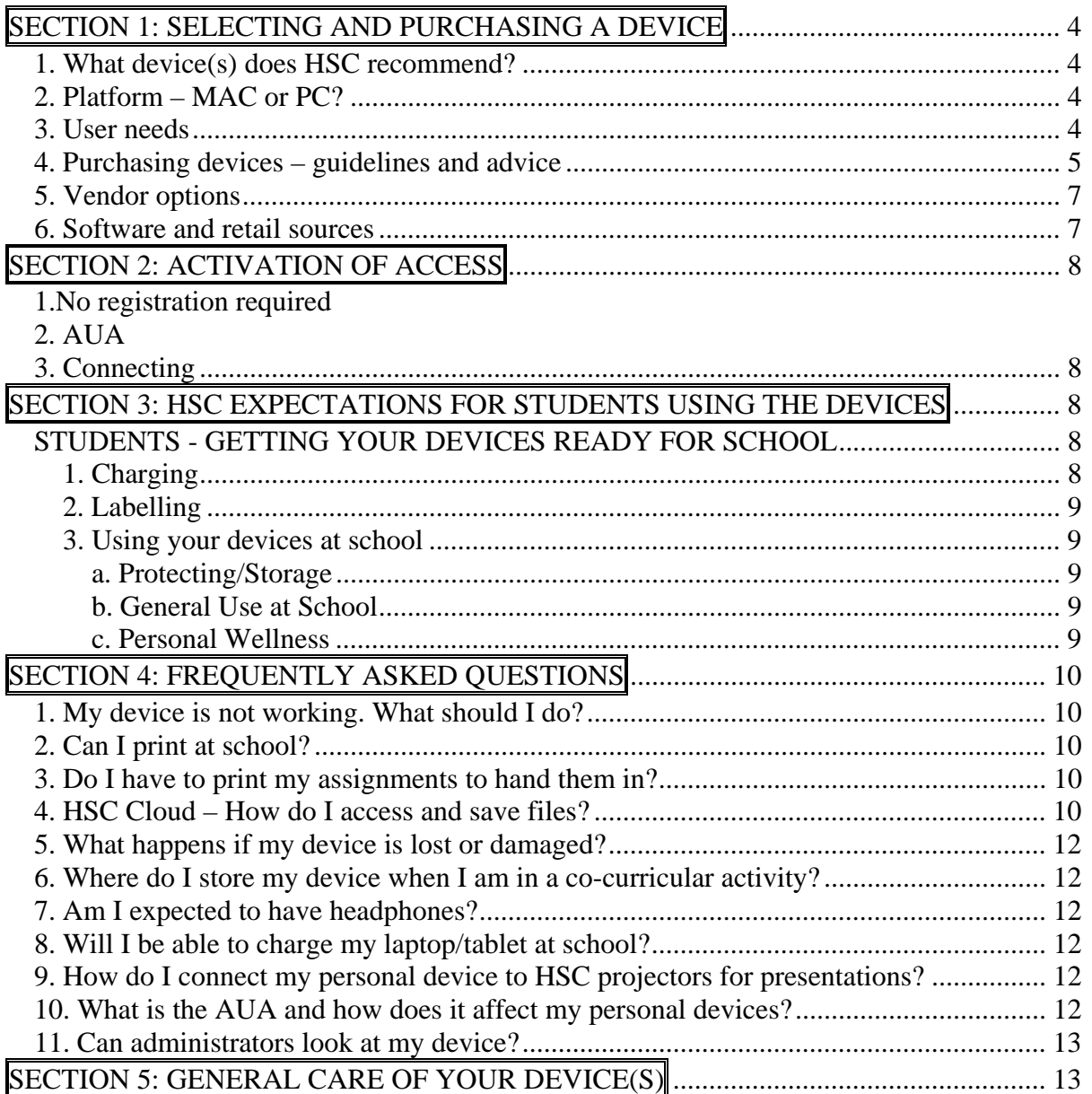

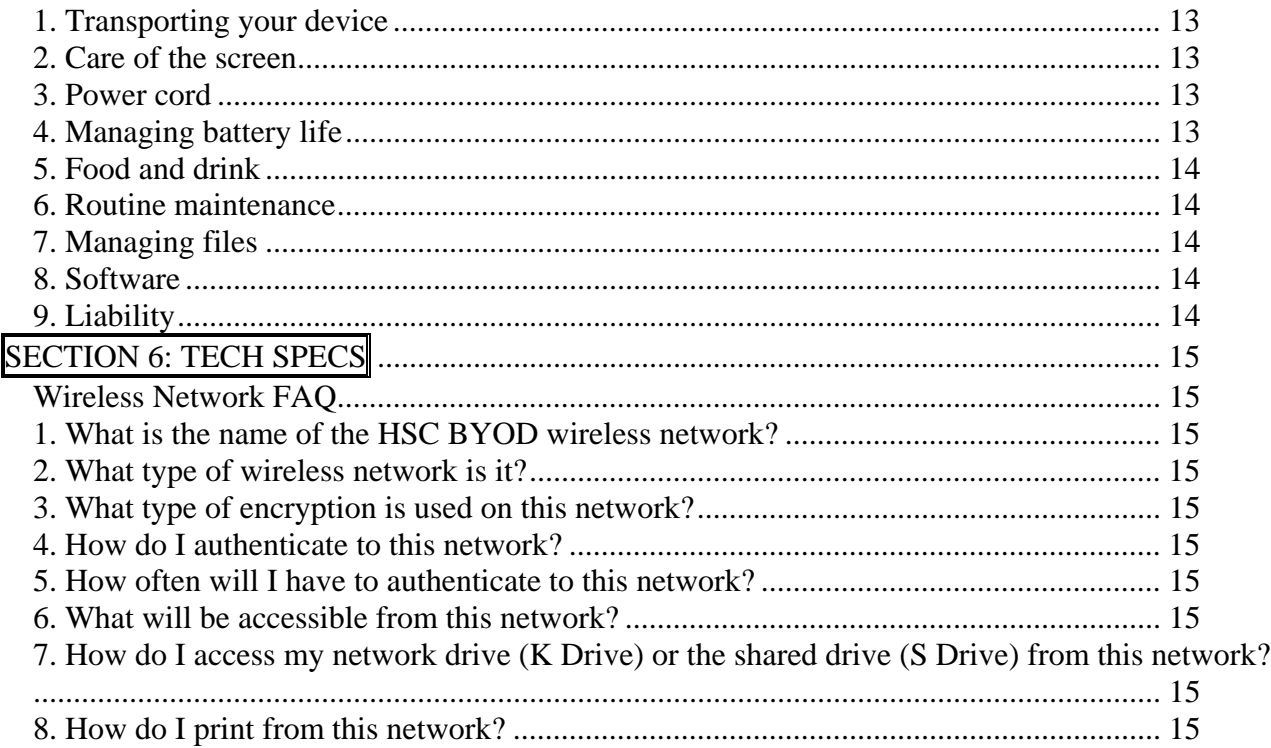

## **SECTION 1: SELECTING AND PURCHASING DEVICES**

#### **1. WHAT DEVICE(S) DOES HSC RECOMMEND?**

While HSC does not recommend specific devices or brands, we offer these guidelines to help you determine the appropriate tool for effective student use in daily school life. Based on research over the last two years, we have found that a laptop device is most suitable to meet the diverse needs of the students at all grade levels. Tablet devices, such as an ipad, support many of the academic requirements and complement the use of a laptop, but at this point, they do not yet have the full spectrum of features that enable them to be the single device of choice for BYOD. This may vary depending on the course of study Senior School students have selected and the extent of use for Middle School access. We continue to research the use of tablet devices as the single tool of choice and will provide updates, as appropriate.

## **2. PLATFORM**

HSC supports both Mac and PC platforms.

Please note these potential limitations:

- While some software supports both platforms, some applications are platform specific e.g. MS Word is available in both Mac and PC versions; MS publisher is PC specific; Garageband is Mac specific
- $\bullet$  Not all tablets support flash file access e.g. ipad this may have an impact for research needs and expectations or there may be an effective work-around

#### **3. USER NEEDS**

Selection of devices needs to take into account the academic needs of the user, the level of technology literacy and comfort of the user.

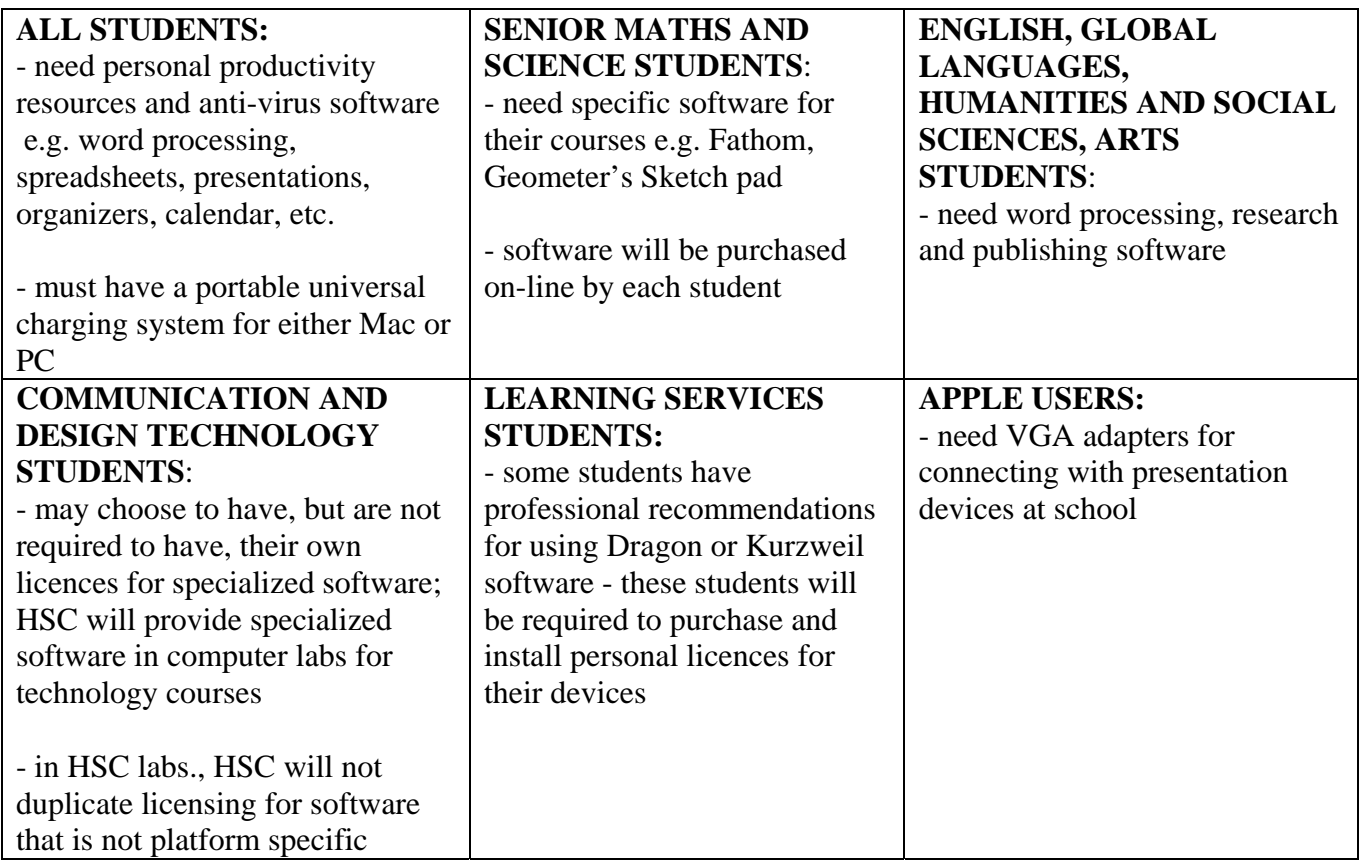

- Typical school uses include document processing, multi-media creation, personal productivity and internet access.
- HSC will increase expectations and opportunities for students to submit assignments electronically and will decrease the use of hard copy and paper versions/submissions
- Large storage and memory capacities required for computer gaming are not required for daily school work.
- We find that over 30% of students typically use more than one device to serve their needs at school; most students use a smartphone for personal organization and productivity and a laptop for academic work.

#### **4. PURCHASING DEVICES – GUIDELINES AND ADVICE**

When you speak with vendors, we advise that you identify the features below as essential elements in determining which device to purchase. Getting past the "cool' and glitz factors to real functionality is important.

While you may purchase a device at any point in the year, it is important to note that companies usually launch newer models in August as part of the "back to school" marketing plan. It may be an advantage for you to wait until August to shop to get the best options and deals.

That said, if students had their devices over the summer they could familiarize themselves with the tools so that they can be more productive and efficient when school starts e.g. know where to save things and general file management, know how to use movie making software, know how to use software that is on their computer, be able to create folders for each subject, understand how to save files in Word format on a Mac, etc.

After you have met with a vendor, if you have additional technical questions about device options, please contact our IT Manager, Brad d'Hondt, via e-mail dhondtbr@hsc.on.ca

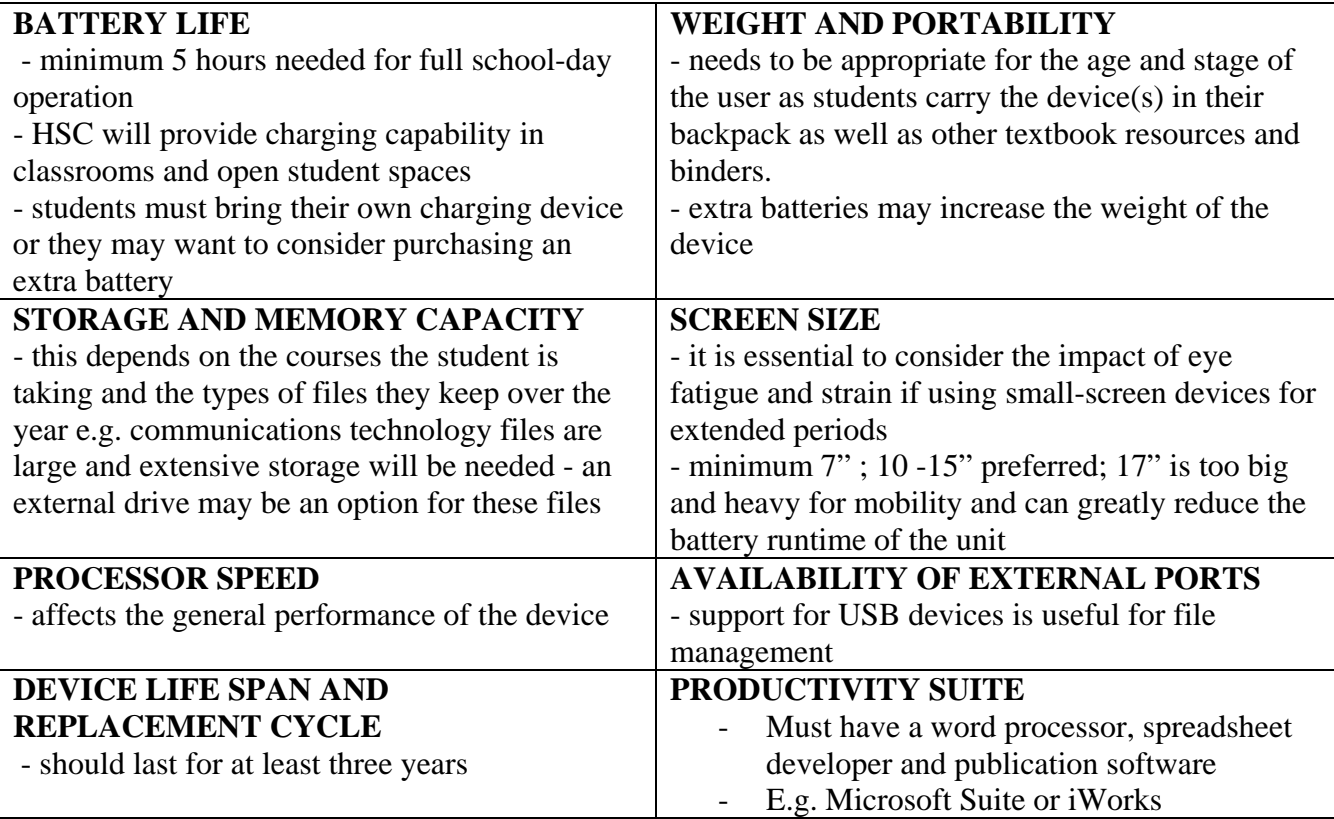

#### **ACTUAL COSTS OF THE DEVICE**

Be clear about what is included in the basic unit costs

#### **EXTRA COSTS MAY INCLUDE:**

- licenses for basic productivity software e.g. MS Office Suite
- fees for system set-up, activation and software installation
- licenses for special software e.g. Dragon or Kurzweil
- extended warranty
- home insurance
- accessories and peripherals e.g. remote mouse, stylus, keyboard, headphones, VGA adapter
- charging devices, carrying case or sleeve, USB key or external hard drive
- extra battery

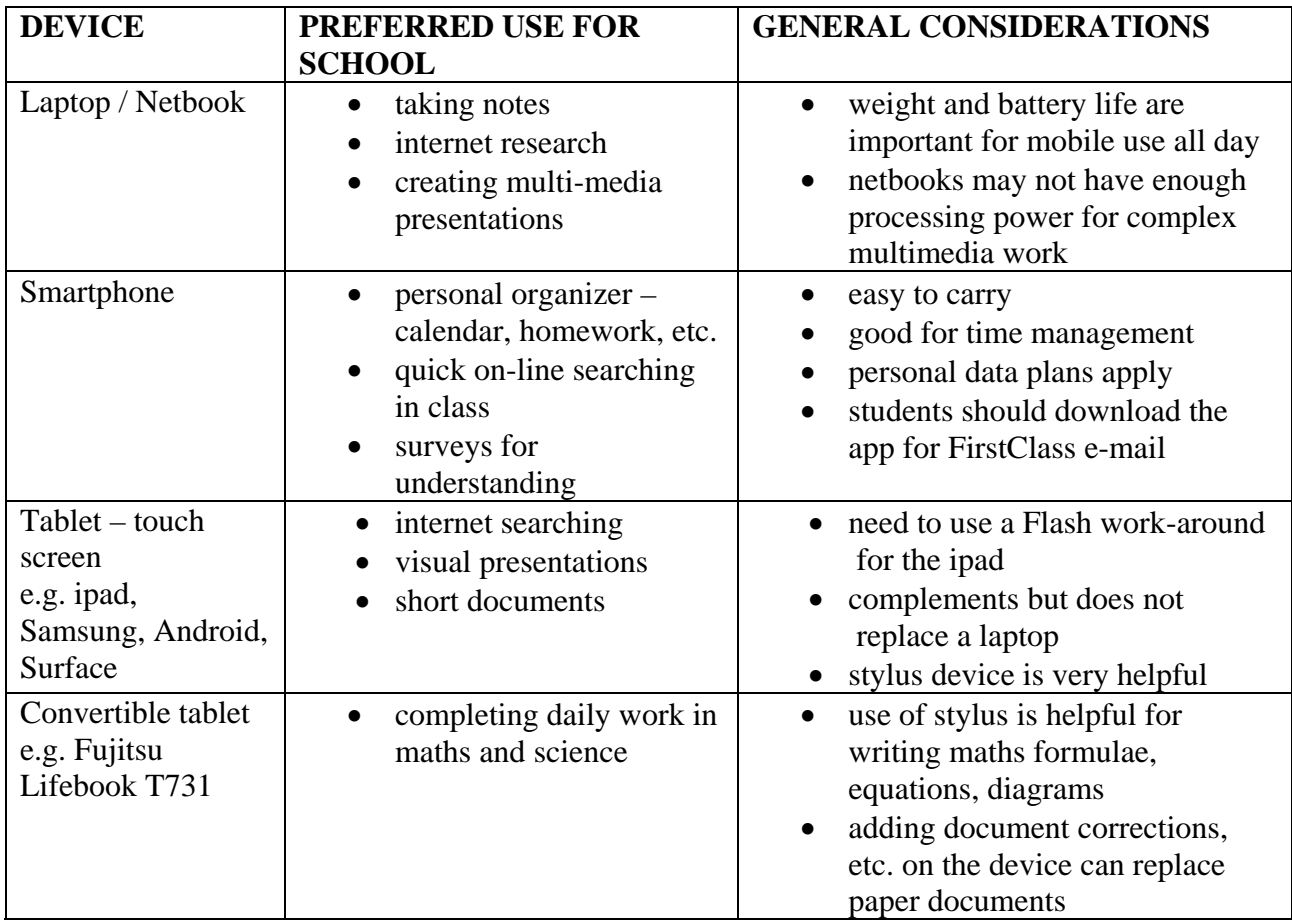

#### **5. VENDOR OPTIONS**

There are multiple retailers in our area for purchasing laptop, netbook and tablet devices. While HSC is not directly affiliated with a specific vendor, families may want to consider sources who participate in the HSC partnership program http://www.hsc.on.ca/partnerships/partnerships.html

Please note that quality refurbished laptops can be suitable as well to meet the daily needs of the students.

#### **6. SOFTWARE AND RETAIL SOURCES**

- Productivity software is usually sold or made available with the purchase of the hardware e.g. MS office or home suite, Mac iWorks
- OneNote and Evernote software have been recommended by students as very helpful organizational tools for notes, calendar and assignments and they work for both Mac and PC– students can download free versions or licensed versions at a cost
- Dragon Naturally software is available through several sources such as Staples, Walmart, Best Buy, Future Shop among others. (approximate costs are \$100.00)
- Kurzweil software is specialized and HSC IT services can provide a source for this resource (approximate costs are \$1400.00 per license)
- HSC will provide sources for any software that is specifically required to support the BYOD program and Learning Services student needs
- HSC will retail some accessories for the BYOD program such as portable charging systems, VGA adapters, and HSC- branded carrying cases or sleeves. Other items may be added, as appropriate, during the year.
- HSC Campus store will provide information to students about specific course software required, within the annual textbook purchase program
- Students will be required to purchase specific course related software on-line and HSC will provide the website information to support this. The HSC campus store will not retail software.

## **SECTION 2: ACTIVATION OF ACCESS - STUDENTS**

## **1. Registration for BYOD accounts is not required for either compulsory or optional users**.

- 2. HSC is able to track the data it requires for users through the user connection to the HSC network.
- 3. The Acceptable User Agreement (AUA) has been revised to include provisions and expectations that apply to both HSC owned devices and personal devices.
- **4.** Access is automatic once the user logs on to the network
	- Connect your wireless device daily to the wireless network **HSC-Connect**
	- Open up a web-browser (Internet Explorer, Mozilla Firefox, Safari, Google Chrome, etc.) and navigate to any page
	- A login dialog box will come up onto the screen
	- Log into the login dialog box using your **Windows Account** i.e. The one you enter after pressing CTRL+ALT+DEL to log into an HSC station, NOT your FirstClass account information.
	- You can now access the HSC network for the rest of the day

## **NOTES:**

- You will have to repeat the login procedure each day before you will be allowed to use the network.
- You must log in using a web browser before using other programs such as FirstClass

## **SECTION 3: HSC EXPECTATIONS FOR STUDENTS USING THE DEVICES**

## **STUDENTS - GETTING YOUR DEVICES READY FOR SCHOOL**

## **1. CHARGING AND ANTI-VIRUS**

- You are expected to charge your devices each night so that the devices are fully operational for the start of each school day
- You will have limited access to charging stations and power sources at school
- Bring your own power cords for all of your devices

 You are expected to have virus- protection software that automatically downloads the latest antivirus updates on your device(s)

## **2. LABELLING**

- Label your devices and power cords with your first and last name
- Personalize your devices in ways that are consistent with the HSC Code of Conduct for students - this includes screensavers, backgrounds, skins, etc.
- Protect your devices by using storage cases, backpacks or sleeves. Apply something unique like a luggage tag to easily identify your backpack to prevent another student from taking it by mistake.

## **3. USING YOUR DEVICES AT SCHOOL**

#### **a. Protecting/Storage**

- Keep your devices with you or locked in your locker at all times
- Keep your passwords private
- Take your devices home every day (for use at home and for charging)
- Carry your devices properly to reduce the potential for damage (e.g. close the lid as you move from class to class).

#### **b. General Use at School**

- You are required to bring your device each day in good operating order
- Troubleshooting, maintenance and repairs of personal devices are your responsibility; you need to ensure that your devices are in working order to allow you to complete school work as required
- You are responsible for saving your files and backing these up
- You are expected to abide by the AUA as it applies to the use of personal devices through HSC wireless access
- You will need to sign into HSC Connect daily to access the wireless network

#### **c. Personal Wellness - Ergonomics**

- To reduce eye strain from frequent use of your devices, it is highly recommended that you blink frequently or look away from the screen regularly
- Regularly stretch your neck slowly from side to side to address neck strain
- Give your upper back a break and pay attention to your posture by rolling your shoulders frequently or stretching your arms behind your back
- Manage the amount of screen-time you spend with time for physical activity and being out-ofdoors – take a break from screen time at recess

## **SECTION 4: FREQUENTLY ASKED QUESTIONS**

#### **1. MY DEVICE IS NOT WORKING. WHAT SHOULD I DO?**

- Check that the device is properly charged and turned on
- If it is a software issue, ask a friend for help or go to the "help" feature of the website for this software
- If it is a hardware issue, you will need to find a computer help-desk service off campus or where you bought the device
- HSC IT staff cannot repair personal devices since this will make your warranty invalid
- HSC will post a "tips list" in First Class to assist with general troubleshooting
- If your device is temporarily non-functional, you may register in the Learning Commons to borrow an HSC loaner laptop for a day or portion of a day while your device is being repaired

## **2. CAN I PRINT AT SCHOOL?**

- You cannot print from your personal device at school
- You are expected to print hard copies of your work at home
- You can save the documents to a USB stick and then print from an HSC device –limited service
- You can send your files electronically through FirstClass or HSC's Cloud and then print from an HSC device
- HSC is working to reduce the need for and quantity of hard copies of documents

#### **3. DO I HAVE TO PRINT MY ASSIGNMENTS TO HAND THEM IN?**

- Generally you may submit assignments to your teachers in electronic format
- Teachers will inform you specifically if a printed copy is required
- HSC is reviewing current policies for work submission in relation to the BYOD program

## **4. HSC CLOUD – HOW DO I ACCESS AND SAVE FILES?**

HSC's Cloud is accessible at: http://cloud.hsc.on.ca

You will need to use your Windows Username/Password to gain access to your K drive.

#### Downloading Files (HSC Cloud -> Local Computer) Options:

1. To open a temporary copy of a file stored on HSC's Cloud that will be erased along with any changes you make to the file, click on the filename and choose "Open" (Indicated as "1" on the diagram below). This option is good if you just wish to view or print an existing file, but not make changes to it. 2. To save a copy of a file from HSC's Cloud onto your local workstation so that you can edit it and save changes to this local file, click on the filename and choose "Save" (indicated as "2" on the diagram below) and choose a location on your local computer to save the file.

**Note that if you wish any changes that you make to be updated and saved on the copy on HSC's Cloud, you will have to "Upload" the file back onto HSC's Cloud**, which is explained below.

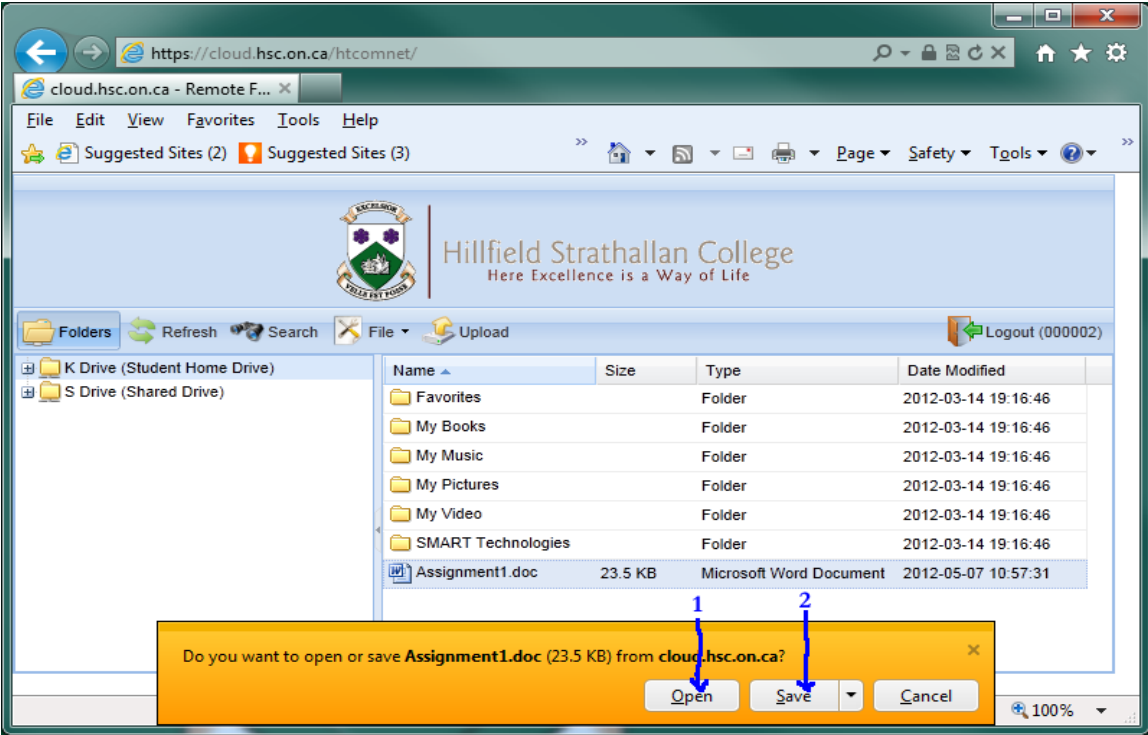

Uploading Files (Local Computer -> HSC Cloud):

1. To send a file to HSC's Cloud, log into the system and then click the "Upload" button.

2. A dialog box will come up, press "Browse" to find the file on your computer that you wish to send to HSC's Cloud.

3. Press the "Upload" button to send the file from your local computer onto HSC's Cloud.

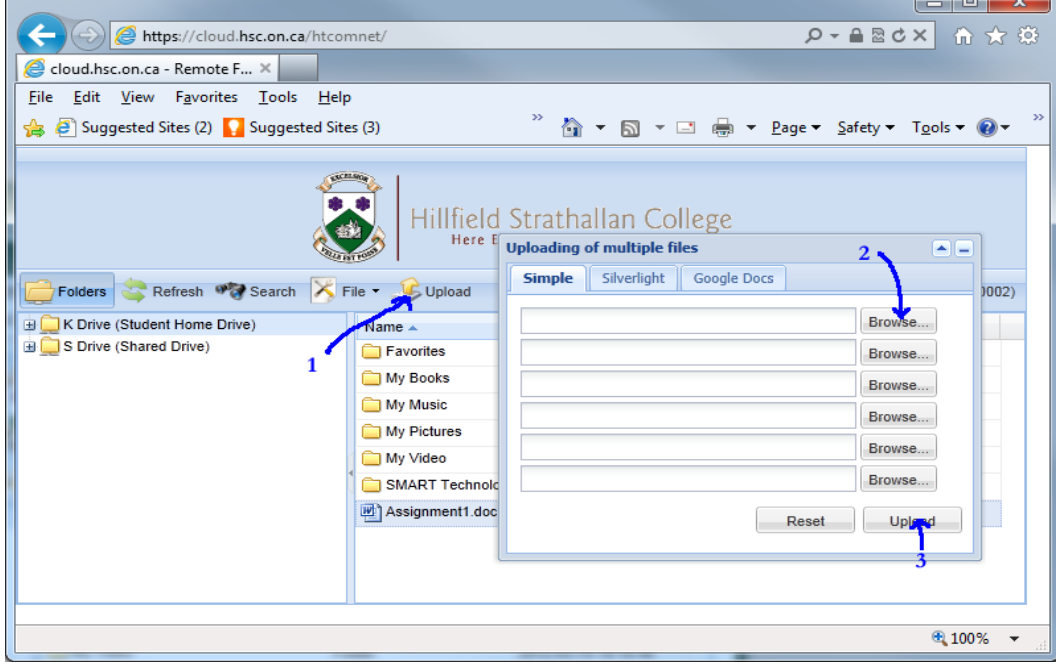

## **5. WHAT HAPPENS IF MY DEVICE IS LOST OR DAMAGED?**

- You are personally responsible for all of your devices label them for easy identification.
- While HSC is not responsible for personal devices, the school will post notices on your behalf, as appropriate, to assist in relocating missing devices.
- Your parents should include your devices on your home insurance for loss, theft or damage. Check your warranty.
- When you realize the device is missing, you should retrace your steps to check where it may be located and ask classmates and friends if they have seen the device.
- If you do not find the device, contact the School administrative assistant to report a loss for posting on First Class.
- Check with the maintenance staff or Learning Commons staff, to see if lost devices have been turned in.
- If you see a "stray" device left somewhere, be sure to hand it in to the School administrative assistant.

## **6. WHERE DO I STORE MY DEVICE WHEN I AM IN A CO-CURRICULAR ACTIVITY?**

- Your locked locker or your back packs are the best places to keep your devices during activities on campus. When off campus, keep your back pack within view.
- **Remember- YOU are responsible for your devices at all times**.

## **7. AM I EXPECTED TO HAVE HEADPHONES?**

- Yes these are important for individual work requiring audio communication so that you do not disturb the work of other students.
- Headsets with microphone can also be useful when using certain software such as Dragon or Kurzweil.

## **8. WILL I BE ABLE TO CHARGE MY LAPTOP/TABLET AT SCHOOL?**

- You are expected to have your devices already charged when you arrive for the school day.
- You may want to consider the purchase of a portable universal charging system or an additional battery for your device(s)
- If you need to charge your devices during the day, you will have access to outlets in classrooms or other workspaces – you must bring your own charger(s) and power cords.
- HSC may provide secured charging facilities during the lunch period for a limited number of devices.

#### **9. HOW DO I CONNECT MY PERSONAL DEVICE TO HSC PROJECTORS FOR PRESENTATIONS?**

- If you are using Mac devices, you will need an Apple VGA adapter
- The HSC campus store will retail adapters for your convenience.

## **10. WHAT IS THE AUA AND HOW DOES IT AFFECT MY PERSONAL DEVICES?**

- $\bullet$  AUA = Acceptable User Agreement
- The AUA is a signed contract between the user and the school that applies to the use of HSC technology equipment/resources and personal devices.
- The AUA is posted in FirstClass for easy reference; a new version will be issued for June, 2013.

 Within the AUA you agree to use your devices for educational purposes while involved in school related activities.

#### **11. CAN ADMINISTRATORS LOOK AT MY DEVICE?**

- HSC has the right to withdraw or limit your BYOD privileges if you have not abided by the terms of the AUA.
- HSC can monitor accesses of personal devices and will take disciplinary action if there is reason to believe that a violation of the Code of Conduct has occurred. If there is a serious infraction, HSC may have access to personal device(s) for investigation purposes. This access will be authorized by the parent or guardian, as appropriate.
- HSC's Firewall provisions for website blocking/filtering on HSC owned devices apply to access and use of personal devices as well.

## **SECTION 5: GENERAL CARE OF YOUR DEVICE(S)**

#### **1. TRANSPORTING YOUR DEVICE**

- For laptops, close the lid before moving the device
- Avoid dropping and bumping the device, as this can affect the hard drive
- Shut down the laptop/tablet before packing up for the day
- Do not store other heavy items on your laptop/tablet
- In a vehicle, store the devices in a locked trunk, out of sight
- Be aware that extreme temperatures (heat or cold) may damage electronic devices

#### **2. CARE OF THE SCREEN**

- Use appropriate touch strength when using a touch screen
- Treat the laptop/tablet screen with care to avoid scratches and breakage
- Use appropriate stylus devices for units offering this tool; do not use sharp pencils or pens on the screen
- Clean the screen with a lint-free cloth regularly
- Apply appropriate settings to ensure extended screen life and power savings

#### **3. POWER CORD**

- Remove the power cords from the device and the outlets with care. Yanking out the power cord may cause unnecessary damage.
- Store cords carefully to avoid twisting.

#### **4. MANAGING BATTERY LIFE**

- Ensure that you have your device set for "sleep or hibernate" settings when you are not using it for an extended amount of time such as lunch or breaks or turn it off
- Choose to blank your screen rather than using a "screen saver" as screen savers consume significant power.

#### **5. FOOD AND DRINK DAMAGE**

- Keep food and drink away from the device; spills can cause serious damage to any device.
- Warranty coverage varies for this type of damage check your warranty carefully so you know what is covered.

#### **6. ROUTINE MAINTENANCE**

- You are expected to have legally licensed anti-virus software with automatic updates installed on your devices.
- Set your device to download new operating system updates automatically.
- Be aware of the capacity of your device for downloads excessive downloads can slow your device and be a problem for file access and management.
- Defrag your computer on a regular basis to support efficient use of your device.
- Run disk cleanup get rid of unnecessary files by performing a disk clean up monthly.

#### **7. MANAGING FILES**

- While files can be saved to your device hard drive, it is essential to ALWAYS back up all files crashes do happen and managing files is your personal responsibility.
- Clean up your hard drive monthly to ensure smoother operation.
- Decide which files need to be saved and where; delete software and temporary files, as appropriate.
- Students have recommended ONE NOTE and EVERNOTE software tools to enhance personal organization. ONENOTE is part of the MS suite for some editions and EVERNOTE has free or fee-based downloads.

#### **8. SOFTWARE**

- You are expected to use legally licensed software.
- You are required to have anti-virus software with automatic updates installed on your device(s) as appropriate.
- Keep your software programs updated updates address security issues which will keep your device protected.
- Beware of Spyware that may collect personal data and cause computer crashes; do not install software from unknown sources.

#### **9. LIABILITY**

 Device repairs are the responsibility of the student and parent. HSC staff are not authorized to repair student-owned devices.

## **SECTION 6: TECH SPECS**

#### **WIRELESS NETWORK FAQ**

#### **1. What is the name of the HSC BYOD wireless network?**

The network is called "HSC-Connect". HSC has made every effort to provide the infrastructure to enable indoor wireless access anywhere on campus as well as outdoor access in the main HSC courtyard. While your device should be able to find this network at most locations on campus, coverage of the entire campus is not guaranteed.

#### **2. What type of wireless network is it?**

Standard 802.11a/g/n network operating on the 2.4 GHz and 5.0 GHz bands. Most devices including laptops, tablets, etc. that have been manufactured in the last several years support this type of network.

#### **3. What type of encryption is used on this network?**

The wireless network is an open access network and does not utilize encryption. This is similar to other open access networks found in coffee shops, hotels, etc. As such, please be aware that all communications will be unencrypted unless you are visiting a secured website utilizing SSL (Secure Socket Layer).

#### **4. How do I authenticate to this network?**

You will be able to authenticate by opening your browser and then using your Windows username and password.

#### **5. How often will I have to authenticate to this network?**

Daily – using your Windows username and password. This authentication is required before using resources such as FirstClass.

#### **6. What will be accessible from this network?**

You will have access to the Internet as well as some HSC servers including FirstClass after you have connected and authenticated. Your HSC AUA also applies to this connection and the same items that are currently blocked on the regular HSC network will be blocked on this network as well. Some blocked items include: hotmail, Facebook, MSN Messenger, gmail, etc. HSC will continue to assess its policies on blocked sites in support of student learning needs and will provide information about any changes, as appropriate.

#### **7. How do I access my network drive (K Drive) or the shared drive (S Drive) from this network?**

Direct network drive access is not possible from HSC-Connect. Please use http://cloud.hsc.on.ca to access these files when connected to this network.

#### **8. How do I print from this network?**

Printing is currently not available from the HSC-Connect network. As an alternative, you can save a file to your K Drive using http://cloud.hsc.on.ca and then print from a regular HSC laptop or desktop or you can save to a USB key.

August 13, 2013